Networking Italiano per il Rimpatrio Volontario Assistito

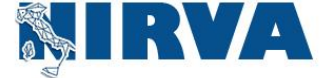

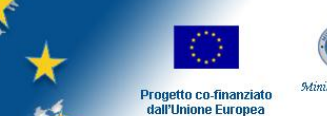

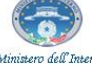

Fondo Europeo per i Rimpatri

# **Rete Informativa Ritorno** *Guida all'utilizzo dei servizi*

**v. 19.01.2011**

**Per informazioni ed assistenza rivolgersi a:**

Help Desk Ritorno, Valentina Ranaldi 06.69941477, email helpdesk@ritornare.eu Responsabile Informatico AICCRE, Emanuela Martini 06.69940461, email martini@aiccre.it

**NIRVA - Networking Italiano per il Rimpatrio Volontario Assistito Fase II Fondo Europeo per i Rimpatri 2008-2013** *– Bando Annualità 2009 – az. 3.1.2.* Autorità Responsabile: Ministero dell'Interno Segreteria: AICCRE - Piazza di Trevi, 86 - 00187 Roma; tel. 06 69940461; fax 06 6793275; e-mai[l segreteria@retenirva.it](mailto:segreteria@retenirva.it)

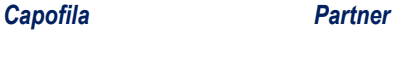

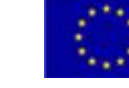

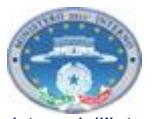

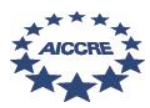

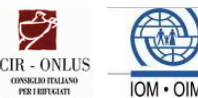

*Progetto co-finanziato dall'Unione Europea Ministero dell'Interno Fondo Europeo per i Rimpatri*

### **LA RETE NIRVA**

Il progetto NIRVA, nella sua seconda fase di intervento, ha la finalità di far evolvere la Rete promossa nella prima annualità di lavoro quale **sistema di riferimento territoriale per l'informazione sul RVA che sia** in grado di garantire:

- una migliore gestione della Rete a livello territoriale con l'individuazione di snodi di riferimento regionale: **ANTENNE regionali della Rete NIRVA** (nella scheda di progetto in allegato è riportata la tabella delle realtà individuate con sottoscrizione di protocolli di intesa per svolgere questa funzione in ogni regione);

- un consolidamento della funzione informativa rivolta ai migranti sul RVA da parte degli Enti/Organizzazioni Aderenti alla Rete NIRVA, quali **PUNTI INFORMATIVI;** 

- la valorizzazione degli Enti/Organizzazioni Aderenti alla Rete NIRVA che, non svolgendo attività dirette di contatto con i migranti, non sono in grado di essere punti di riferimento informativo per i cittadini stranieri sul RVA, ma possono sostenere strategicamente l'attività di informazione sulla misura rivolta al territorio e alla cittadinanza quali **PUNTI DI SENSIBILIZZAZIONE**.

Nello stesso tempo sono stati predisposti degli **strumenti e materiali utili a sostenere la Rete nelle attività da promuovere:**

- aggiornamento del sito web [www.retenirva.it](mailbox://C%7C/Documents%20and%20Settings/alliata.UFFICIO/Dati%20applicazioni/Thunderbird/Profiles/y1jdxf1k.default/Mail/Local%20Folders/Inbox?number=1778754770&part=1.5&filename=Invito%20adesione%20alla%20Rete%20NIRVA%20-%20Prog%20NIRVA%20II%20-%20Networking%20Italiano%20per%20il%20Rimpatrio%20Volontario%20Assistito.eml&type=application/x-message-display&filename=Invito%20adesione%20alla%20Rete%20NIRVA%20-%20Prog%20NIRVA%20II%20-%20Networking%20Italiano%20per%20il%20Rimpatrio%20Volontario%20Assistito.eml) rivolto ad operatori e stakeholders territoriali quale strumento che garantisca l'informazione sulla misura e l'accesso agli strumenti e prodotti informativi messi a disposizione dal progetto agli Aderenti alla Rete;

- strutturazione dei servizi della "**Rete Informativa Ritorno**" che sono accessibili solo agli Aderenti alla Rete attraverso la specifica sezione del sito [http://www.retenirva.it/RIR/ReteInformativaRitorno.asp](mailbox://C%7C/Documents%20and%20Settings/alliata.UFFICIO/Dati%20applicazioni/Thunderbird/Profiles/y1jdxf1k.default/Mail/Local%20Folders/Inbox?number=1778754770&part=1.5&filename=Invito%20adesione%20alla%20Rete%20NIRVA%20-%20Prog%20NIRVA%20II%20-%20Networking%20Italiano%20per%20il%20Rimpatrio%20Volontario%20Assistito.eml&type=application/x-message-display&filename=Invito%20adesione%20alla%20Rete%20NIRVA%20-%20Prog%20NIRVA%20II%20-%20Networking%20Italiano%20per%20il%20Rimpatrio%20Volontario%20Assistito.eml) (*forum per la comunicazione a distanza tra gli aderenti; data base monitoraggio attività informative territoriali; data base mappatura Rete NIRVA; data base registrazione richieste informative formulate alla realtà aderenti quale Punto informativo dai migranti; sistema di segnalazione dei casi on line ai progetti che attuano il RVA);* - in sinergia con la Campagna informativa nazionale:

 ° attivazione di un **Help Desk Ritorno 06.69941477**, un numero di telefono unico per l'informazione sul RVA attivo con presenza operatore dal lunedì al venerdì dalle ore 9.30 alle ore 13.30 e con servizio di segreteria tel. nei rimanenti orari e giorni;

 ° **materiali informativi plurilingue a stampa e spot audio e video** che saranno inviati a tutti gli Aderenti alla Rete NIRVA entro dicembre.

# **LA RETE INFORMATIVA RITORNO – RIR**

La Rete Informativa Ritorno consente agli Aderenti alla Rete NIRVA l'utilizzo dei servizi di seguito descritti.

**Per accedervi è necessario essere registrati**. Le procedure di accredito sono descritte qui di seguito. Inoltre, è preferibile limitare a due-tre referenti per Ente/Organizzazione la registrazione ai servizi (sarà sempre il Gruppo di Lavoro Nazionale ad accordare l'accesso). Per qualsiasi chiarimento si potrà comunque contattare l'Help Desk Ritorno successivamente all'adesione.

a. CONSULTAZIONE DEL DATABASE contenente la mappatura degli attori chiave per l'informazione e la gestione di interventi a favore dei migranti a livello territoriale e degli Aderenti alla Rete NIRVA, suddivisi per macro-categorie.

Le integrazioni/modifiche del Database possono essere effettuate solo ad opera del Gruppo Nazionale di Lavoro, ma tutte le Antenne e gli Aderenti potranno consultarlo ed esportarne i contatti.

Come si accede

Per accedere al Servizio la prima volta è necessario cliccare su "Registra" nella pagina di login all'indirizzo seguente <http://net.retenirva.it/segnalazioni/login.asp> . Come Nome Utente ("Denominazione") vi preghiamo vi utilizzare una sigla molto breve e senza spazi, come ad esempio "HELPDESK" oppure il vostro cognome. Una volta inseriti i dati è necessario attendere la risposta da parte della segreteria che, dopo aver effettuato i dovuti controlli, abiliterà l'account.

- Come procedere alla consultazione del Database

Per entrare è sufficiente cliccare sul servizio "Consultazione del Data Base della mappatura" e effettuare il login utilizzando nome utente e password indicati in fase di registrazione.

Potranno essere effettuate tre tipi di ricerca: 1. per Regione e/o Provincia; 2. per tipologia di Ente/Organizzazione, secondo dei codici prestabiliti visibili nel menù a tendina; 3. per tipo di ruolo svolto all'interno della Rete NIRVA (Antenne, Punti Informativi - PI e Punti di Sensibilizzazione - PS). Le modalità per effettuare le ricerche stesse sono semplici, basta spuntare la casellina corrispondente al criterio scelto o scegliere dal menù a tendina, così come appare nella colonna a sinistra della pagina di lavoro iniziale. Le ricerche potranno anche essere combinate (es. ricerca per regione e PI).

- Esportazione dei dati

Una volta effettuata la ricerca sarà quindi possibile esportare i dati desiderati in un file Excel o Word. A tal fine bisogna spuntare le caselline corrispondenti agli Enti/Organizzazioni i cui dati si desidera esportare e poi cliccare su "Esporta la selezione". Si aprirà così una pagina web in cui indicare il file con cui si desidera salvare i dati. Una volta scelto il tipo di file e cliccato su "esporta" quest'ultimo si genererà automaticamente.

# b. IL FORUM

Obiettivo del forum è rendere possibile il dialogo a distanza tra gli Aderenti alla Rete.

- Come si accede

L'account per l'accesso al forum è diverso da quello generale per la RIR. E' sufficiente cliccare sopra il servizio "[FORUM: strumento per la comunicazione per gli aderenti alla Rete NIRVA](http://retenirva.mapftp.com/)", poi su "Iscriviti" e infine compilare i campi obbligatori richiesti. Per tutti i successivi accessi al servizio sarà necessario ricordare il Nome utente e la Password inseriti.

- Quali tipi di attività possono svolgersi sul forum
- o *[A.1. Comunicazioni ai componenti della rete NIRVA](http://retenirva.mapftp.com/viewforum.php?f=3)*

Si tratta delle comunicazioni che il Gruppo di Lavoro Nazionale rivolge ai referenti delle Antenne e degli Aderenti (piani d'azione, richieste di attività, modifiche e integrazioni del sistema, ecc…). Questo forum è perciò accessibile, ma solo in visione, da tutti gli Aderenti. E' determinante per lo svolgimento e piena consapevolezza della vostra attività "sottoscrivere" l'iscrizione a questa sezione in modo da essere costantemente aggiornati, tramite un'e-mail che verrà inviata automaticamente dal sistema all'indirizzo di posta elettronica indicato nelle registrazione, non appena una nuova comunicazione viene inserita.

o *A.2. Comunicazioni Rete Nirva, Attività sul territorio e Attività Informative*

In questa sezione i componenti della Rete potranno dare notizia di tutte le attività informative da loro promosse sul RVA previste o in fase di organizzazione, quali: interventi informativi su RVA nel contesto del proprio Ente/organizzazione; interventi informativi su RVA verso il territorio rivolti ad attori locali, associazioni di migranti, cittadinanza. Queste attività saranno parallelamente registrate dagli Aderenti che le promuoveranno nella specifica sezione predisposta nella Rete Informativa Ritorno ("Registrazione delle attività informative sul RVA").

o *A.3. Documenti prodotti dal progetto NIRVA*

In questa sezione verrà pubblicato tutto il materiale utile ad un'informazione uniforme e diffusa sulle attività della Rete tra tutti i suoi Aderenti. Anche questa parte, così come la prima, è accessibile in sola lettura: possono aggiungervi contenuti solo i referenti del Gruppo Nazionale di Lavoro, ma può essere preso in visione da tutti gli Aderenti. Si consiglia pertanto di "sottoscrivere" anche questo servizio in modo da essere costantemente aggiornati, tramite un'e-mail che verrà inviata automaticamente dal sistema all'indirizzo di posta elettronica indicato nelle registrazione, non appena nuovo materiale viene inserito.

o *A.4. SPORTELLO RVA. Richiesta chiarimenti e presentazione casi individuali di RVA*

Come indicato nel titolo, si tratta delle richieste di chiarimenti circa casi concreti di RVA che TUTTI gli Aderenti possono inviare al Gruppo di Lavoro Nazionale e ai titolari delle azioni di rimpatrio OIM per P.A.R.T.I.R. II e VIRTUS per Odisseo. Basta cliccare su "Nuovo Argomento" e poi scrivere come se si stesse redigendo un'e-mail. Un operatore del servizio centrale provvederà, dietro consultazione con i referenti delle azioni di rimpatrio, a rispondere nel più breve tempo possibile. Va comunque sottolineato che tutti i referenti degli Aderenti possono rispondere se credono di avere le giuste conoscenze sull'argomento. Inoltre, anche per questa sezione del forum, è possibile "sottoscrivere" l'argomento così da essere costantemente informati sulle comunicazioni che vengono scambiate sullo stesso.

Si specifica che dalle sez. A.1. e A.3 sono già state inviate e partiranno comunicazioni rivolte solo alle Antenna. Provvederemo a specificare nell'oggetto del messaggio quando la comunicazione è diretta solo alle Antenne, solo agli Aderenti, o ad entrambi.

#### c. SEGNALAZIONE DEI CASI

### - Compilazione degli strumenti cartacei

Presupposto imprescindibile e necessario per poter procedere a segnalare on-line il caso di un migrante interessato al RVA è che l'operatore abbia preso visione delle schede di segnalazione cartacee messe a disposizione dal Progetto P.A.R.T.I.R. II ( Scheda di segnalazione; Dichiarazione del migrante; Piano di reintegrazione) e dal Progetto ODISSEO (unica scheda di manifestazione di interesse del migrante). Esse sono disponibili in più sezioni del sito della Rete Nirva ma, in particolare, alla sezione "Il RVA ed i progetti che lo attuano" , "materiali da utilizzare per la segnalazione dei casi" . Perciò, prima che gli operatori si accingano ad effettuare la segnalazione on-line, è necessario che procedano alla compilazione degli strumenti cartacei, dovendo questi documenti essere poi scannerizzati e caricati nella RIR al fine di poter completare la segnalazione on-line. Il Gruppo di Lavoro Nazionale e i referenti delle Antenne regionali risponderanno a qualsiasi richiesta di chiarimento in merito.

# Come procedere alla segnalazione del caso

Per entrare è sufficiente cliccare sul servizio "Segnalazione dei casi on-line" e effettuare il login utilizzando lo stesso nome utente e password richiesto per gli altri servizi (solo il servizio "Forum" ha dei dati identificativi a parte). Dopo aver effettuato il login scegliere a quale dei due progetti che attuano il Rimpatrio Volontario Assistito (PARTIR II e Odisseo) si vuole inviare la segnalazione del caso. Il sistema vi indirizzerà quindi alla schermata iniziale in cui saranno elencate le segnalazioni già effettuate. Sarà dunque possibile inserirne di nuove cliccando su "Aggiungi nuovo". A questo punto vi comparirà una pagina in cui fornire le indicazioni sul migrante richiedente l'accesso alla misura. Si tratta delle stesse informazioni già inserite nel documento cartaceo da voi previamente compilato, con l'aggiunta di qualche informazione in più che risulta necessaria a fini statistici. L'inserimento dei dati è facile ed intuitivo. Solo alcune precisazioni:

° Per quanto riguarda i due campi "Provenienza" e "Dimora in Italia" la città o il paese vanno selezionati direttamente dalla tendina che uscirà non appena digitate le iniziali del nome. Non è possibile quindi scrivere questi ultimi manualmente perché altrimenti il sistema vi darà errore.

° Per quanto riguarda i nuclei familiari, invece, bisognerà compilare tante schede di segnalazione quanti sono i membri del nucleo che intendono partire, questo sebbene la scheda cartacea che va compilata sia solo una. Come procedere quindi: la prima segnalazione da effettuare è quella relativa al capofamiglia e solo all'interno della stessa vanno allegati i file cartacei previamente compilati. Una volta ritornati sulla schermata iniziale, accanto al nome del capofamiglia di cui si è compilata la segnalazione comparirà un codice, tipo "1/PAR/2010" (i seguenti saranno: 2/PAR/2010; 3/PAR/2010, ecc.) che si raccomanda di annotare a parte. Si potrà dunque procedere ad effettuare le segnalazioni relative agli altri componenti del nucleo familiare e, nello spazio richiesto, sotto la dicitura "Codice del capofamiglia" inserire appunto quello di riferimento generato nell'inserimento dei dati del capofamiglia . Come detto, non sarà quindi necessario allegare ulteriormente i file compilati.

° Vi preghiamo di allegare solo file word (e pdf nel caso in cui sia necessaria la firma del migrante), in modo da consentire ai referenti di OIM e Odisseo di poter lavorare sul documento.

Una volta completato il processo di inserimento dei dati e del caricamento delle schede (che si potrà effettuare con le stesse modalità con cui si allega un file ad un'e-mail), cliccando sul pulsante "invio" il sistema permetterà la trasmissione della segnalazione agli indirizzi di posta elettronica degli operatori incaricati di PARTIR II-OIM o ODISSEO-VIRTUS.

Questi ultimi vi contatteranno nel caso di lacune o chiarimenti e per le successive necessità di contatto con il migrante segnalato al fine di completare la procedura (acquisizione documentazione per il viaggio, approfondimento del piano di reintegrazione, eventuali necessità per i casi medici, ecc.)

Lo scopo della segnalazione on-line, infatti, oltre ad essere quello di agevolare il lavoro delle persone che operano ai progetti che attuano l'opzione (OIM e VIRTUS) condividendo dubbi e indirizzi di lavoro, è anche quello di monitorare il numero delle richieste di RVA e la tipologia dei migranti richiedenti.

Risultato finale sarà quindi la creazione di un Data-base nazionale dei casi di RVA realizzati, a disposizione degli Aderenti e dell'Autorità Centrale. I dati dei migranti saranno visibili in forma anonima sia per singolo caso segnalato, che attraverso statistiche elaborate sul complesso dei dati afferenti le segnalazioni stesse.

# d. REGISTRAZIONE RICHIESTE DI INFORMAZIONE DA PARTE DEI MIGRANTI

Questa attività permette la registrazione delle richieste di informazione che le Antenne e gli Aderenti ricevono da parte dei migranti interessati all'opzione che si rivolgeranno ai loro servizi. Le registrazioni ci consentiranno di monitorare l'entità e la tipologia delle richieste e le caratteristiche dei migranti che si rivolgeranno ad Antenne e Punti Informativi ed avere quindi gli strumenti per comprendere meglio i bisogni dei destinatari della nostra attività e, se del caso, reimpostare le nostre politiche di lavoro. I dati da inserire sono pochi ed essenzialmente ricalcano quei campi obbligatori richiesti anche per poter effettuare la segnalazione on-line (provenienza, dimora in Italia, anno di nascita, stato civile, permesso di soggiorno, ecc.)

Verificheremo con voi se il compimento di questa ulteriore attività possa risultarvi difficile da effettuare on-line, nel qual caso vi invieremo un file Excel da completare con gli stessi dati e da inviare all'Antenna regionale di riferimento periodicamente, preferibilmente con una cadenza mensile.

# - Come procedere alla registrazione

Per entrare è sufficiente cliccare sul servizio "[Registrazione richieste di informazione](http://net.retenirva.it/segnalazioni/login.asp) dei migranti" e effettuare il login utilizzando lo stesso nome utente e password richiesto per gli altri servizi (solo il servizio "Forum" ha dei dati identificativi a parte). Questo servizio è accessibile in visione a tutte le Antenne e Aderenti, ciò significa che potranno essere visualizzate tutte le richieste di informazione registrate dagli altri Antenne e Aderenti (ad eccezione del nome del richiedente l'informazione) ma saranno modificabili solo quelle inserite dal proprio Ente/Organizzazione di riferimento. Rispetto alle modalità di registrazione delle richieste stesse, sarà sufficiente cliccare su "aggiungi nuovo" quindi procedere all'inserimento dei dati richiesti. L'inserimento è facile ed intuitivo. Solo una precisazione: per quanto riguarda i due campi "Provenienza" e "Dimora in Italia" la città o il paese vanno selezionati direttamente dalla tendina che uscirà non appena digitate le iniziali del nome. Non è possibile quindi scrivere questi ultimi manualmente perché altrimenti il sistema vi darà errore.

# e. REGISTRAZIONE ATTIVITA'

Questa sezione permetterà il monitoraggio delle attività informative svolte dalle Antenne e dagli Aderenti alla Rete verso i migranti ed il territorio inserendo i dati in un sistema già preimpostato e quindi di veloce compilazione, ma nello stesso tempo di collegarle con un Database che raccoglierà i contatti dei partecipanti alla singola attività. Questa attività ci consentirà di valutare l'impatto delle azioni promosse dalla Rete sul territorio e se del caso riorientarle nella prossima annualità di intervento.

# - Quali tipi di attività vanno registrate

Incontri informativi promossi sul RVA: a. nel contesto del proprio Ente/organizzazione; b. nel territorio, rivolti ad attori locali operanti nel settore dell'immigrazione nella Regione/Provincia/Comune di riferimento, associazioni di migranti, cittadinanza; c. in contesti formali quali ad es. i Consigli Territoriali per l'Immigrazione di riferimento; la sessione informativa prevista a livello regionale (solo a cura dell'Antenna regionale).

# - Cosa va registrato

La tipologia di incontro effettuato, l'eventuale convocazione, il file pdf del foglio firme dei partecipanti ed eventuale verbale; il numero e la tipologia dei partecipanti e relativi contatti raccolti. Si precisa che per agevolare il lavoro verranno forniti dall'Antenna Regionale fac-simile per invito ad incontro, redazione report/verbale, foglio firme.

# - Come procedere alla registrazione

Per entrare è sufficiente cliccare sul servizio "Registrazione delle attività informative sul RVA" e effettuare il login utilizzando lo stesso nome utente e password richiesto per gli altri servizi (solo il servizio "Forum" ha dei dati identificativi a parte). A questo punto vi sarà tanto possibile ricercare le attività registrate svolte da voi o da altre Antenne e/o Aderenti nel territorio quanto registrarne di nuove voi stessi. Con riferimento alla visualizzazione delle attività informative già registrate nel sistema, vi sarà possibile effettuare una ricerca per regione e provincia, semplicemente spuntando la casellina corrispondente al territorio scelto, così come appare nella colonna a sinistra della pagina di lavoro iniziale. Vi sottolineiamo, inoltre, che questo servizio è accessibile in visione a tutte le Antenne e Aderenti, ma potranno essere modificate solo le attività di stretta competenza del proprio Ente/Organizzazione di riferimento. Rispetto, invece, alle modalità di registrazione delle attività stesse, sarà sufficiente cliccare su "aggiungi nuovo" quindi procedere all'inserimento dei dati richiesti. L'inserimento è facile ed intuitivo. Solo una precisazione: per quanto riguarda i due campi "Nome Ente" e "Città" essi vanno selezionati direttamente dalla tendina che uscirà non appena digitate le iniziali del nome. Non è possibile quindi scrivere questi ultimi manualmente perché altrimenti il sistema vi darà errore.

# N.B. : Coloro che aderiscono come PUNTI di SENSIBILIZZAZIONE

# Non potranno:

Segnalare i casi;

Registrare le richieste di informazioni su RVA dei migranti per il monitoraggio;

# Ma potranno:

- Consultare il Date Base della mappatura NIRVA ed esportane i contatti contenuti;
- Accedere al forum;
- Visionare il data base della segnalazione dei casi di RVA e delle richieste di informazioni che perverranno ai Punti Informativi da parte dei migranti;
- Registrare le attività informative realizzate.